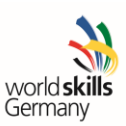

Bundeswettbewerb Webdesign 2014 am 7./8. 10. 2014 an der MMBbS in Hannover

## Modul A

Die Aufgabe ist das ReDesign für ein Unternehmen, das sich im deutschen Markt etablieren möchte. Dieses ReDesign soll responsive gestaltet werden. Ziel ist es, ein optimales Ergebnis für den Benutzer der Webseite zu erreichen und zwar auf den Geräten Desktop, Tablet und Smartphone.

Die Entwicklung der Designs soll für folgende Auflösungen erfolgen: Desktop: 1440px x 900px Tablet: 768px x 1024px Smartphone: 320px x 480px

Unternehmensbeschreibung: Name: FASHION2YOU Sparte: Bekleidung Webstore Colors: #126080, #AFE1F2 and #CD4D58

Inhaltsstruktur der Webseite:

- **Header:** Logo, Top-Menue (Home, Sitemap, Contact Us), Text und Fotos
- **Search:** Texteingabe und Suchen-Button
- **Main-menue:** 5 Links (Kategorien, Neue Produkte, Bestseller, Sale, Über uns)
- **Welcome:** Titel, Text und 2 Bilder
- **Neue Produkte:** Bild, Preis, Text, Kaufen-Button und NEW highlighted
- **Bestseller:** Bild, Preis, Text und Kaufen-Button
- **Warenkorb:** Items in Bag 0 Item(s)
- **Kategorien:** Links
- **Social media:** 3 Social-Buttons (Facebook, Twitter, YouTube)
- **Footer:** Information zum Unternehmen und Copyright Text

Ihr Kunde liefert Ihnen folgende bestehende Daten:

- Beispiel der bestehenden internationalen Webseite (HTML)
- Unternehmens-Logo (Vektor und Raster)
- High Resolution Bilder (Alternative Bilder nur bei Bedarf benutzen)
- Social-Icons

Sie können dieselben Bilder für jeden Inhalt benutzen.

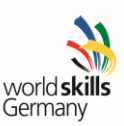

## **Erstellung der Mockups**

Das Design soll in tatsächlicher Pixelgröße erstellt werden. Jedes Bild soll einen Rahmen enthalten, der die aktuell sichtbare Bildschirmgröße darstellt.

Es dürfen, bis auf das Logo, keine Designelemente der gelieferten Seite benutzt werden.

## **Anweisungen für den/ die Teilnehmer/innen:**

Speichern Sie Ihre Daten in einen Ordner: Nachname\_Vorname\_Module\_A Speichern Sie Ihre Mockups unter: Desktop: Nachname\_Desktop\_mockup.png Tablet: Nachname\_Tablet\_mockup.png Smartphone: Nachname\_Smartphone\_mockup.png

Sie dürfen weitere Bilder, z. B. zum Visualisieren von versteckten Elementen, Animationen oder weiterführenden Informationen einfügen.

Speichern Sie die Source Files der Bilder in einem Ordner: Nachname\_Vorname\_source\_files innerhalb Ihres Modul-A Ordners. Source Files sind die offenen Dateien mit Layern.